## **Н. С. Семічаснова О.В. Калінніков**

# **РОЗРОБКА ARDUINO-ПРОЕКТІВ У FRITZING**

Вінницький національний технічний університет

### *Анотація*

*Запропонована програма дозволяє розробляти принципові схеми пристроїв, подавати їх у вигляді з'єднання макетів елементів, а також розробляти друковану плату для подальшого виготовлення.*  **Ключові слова:** Fritzing, Arduino, програма, мікропроцесор

#### *Abstract*

*The proposed program allows to develop schematic diagrams of devices, present them as a connection of layouts of elements and to develop a printed circuit board for its further manufacture.*  **Keywords**: Fritzing, Arduino, program, microprocessor

### **Вступ**

*Fritzing* - це програма з відкритим кодом, розроблена для полегшення процесу прототипування проектів на базі популярних платформ Arduino, Raspberry Pi та багатьох інших.

## **Результати дослідження**

Програма *Fritzing* дозволяє розробити принципову схему пристрою і створити її подання у вигляді з'єднання макетів елементів, а також розробити друковану плату для її подальшого виготовлення. На рисунку 1 зображено основне вікно програми *Fritzing***.**

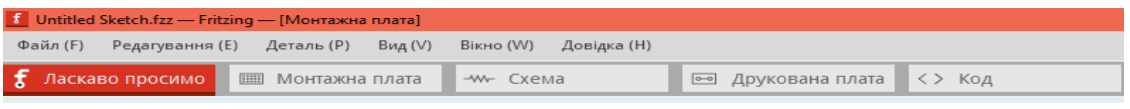

Рис. 1. Робоче вікно програми Fritzing

У правій частині панелі інструментів програми *Fritzing* знаходяться бібліотеки вже наявних стандартних елементів. Можна виділити декілька бібліотек: основних елементів, елементів введення, виведення, мікроконтролерів та інші. Програма дозволяє наповнювати бібліотеку іншими потрібними модулями і компонентами.

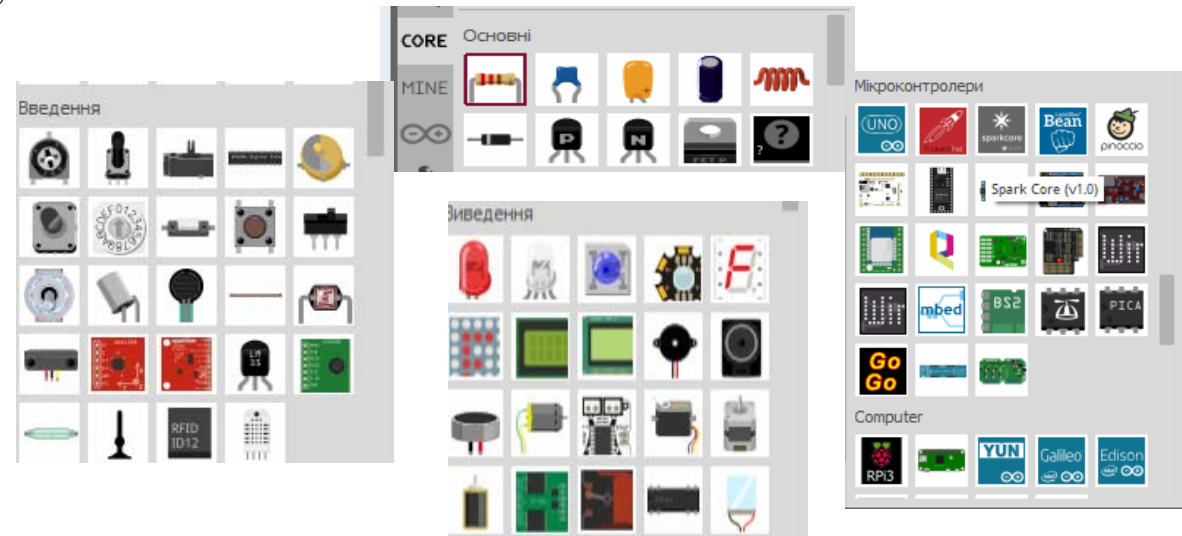

Рис. 2. Загальний вигляд бібліотек програми *Fritzing* 

Проектування пристроїв починається з вибору готових елементів із вбудованої в програму бібліотеки, яка включає монтажну плату Arduino, різні аналогові і цифрові мікросхеми, макетні плати, світлодіоди, резистори, конденсатори, кнопки та інші елементи. Щоб розмістити на схемі вибраний із бібліотеки елемент, досить перетягнути його на робочий простір лівою кнопкою миші. Коли компонент підключається до тієї чи іншої колонки, весь стовпець на макетній платі стає світлозеленим. Для запропонованої схеми ми використовували резистор, світлодіод та кнопку. При встановленні світлодіода на макетну плату потрібно забезпечити потрапляння короткої ніжки в рядок "мінус", а довгої - в один стовпець з виводом резистора. Потім вибираємо мікроконтролер Arduino Uno. Аналогічно встановлюємо інші елементи, необхідні для побудови.

Для проведення дротів необхідно навести курсор миші на отвір макетної плати, який змінить колір. Це означає, що можна починати вести дріт. Клацніть біля іншого вивода елемента і, не відпускаючи лівої кнопки миші, перетягніть другий кінець дроту на потрібний пін Arduino. Таким самим чином проведемо дроти від GND на Arduino до рядка "мінус" на макетній платі. Аналогічно виконуються і всі інші побудови.

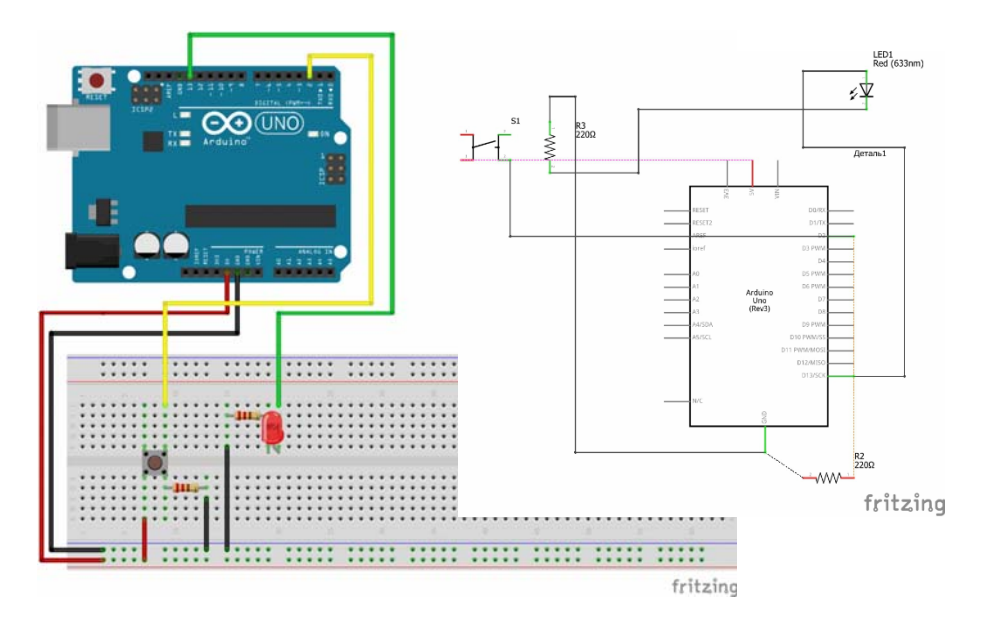

Рис. 3. Макет проекту та схема пристрою

#### **Висновки**

Запропонована програма *Fritzing* може бути використана під час самостійної підготовки до лобараторних робіт з дисципліни «Мікропроцесорні системи в механотронних системах» та виконання самих робіт під час дистанційного навчання.

## СПИСОК ВИКОРИСТАНОЇ ЛІТЕРАТУРИ

1. Саймон Монк. Программируем Arduino: профессиональная работа со скетчами. – Санкт-Петербург: Питер, 2017. – 272 с.

*Семічаснова Наталія Степанівна –* старший викладач кафедри технологій та автоматизації машинобудування, Вінницький національний технічний університет, Вінниця.

*Калінніков Олександр Володимирович –* студент групи 1ПМ-18б, факультет машинобудування та транспорту, Вінницький національний технічний університет, Вінниця.

*Semichasnova Nataliya S.* – senior lecturer of the Department of Machine-Building Technologies and Automation, Vinnytsia National Technical University, Vinnytsia.

*Kalinnikov Aleksandr V.* - student of the group 1PM-18b, Faculty of Engineering and Transport, Vinnytsia National Technical University, Vinnytsia.